WikiSuite: The most comprehensive and integrated Free / Libre / Open Source enterprise software suite ever developed

# How to install Syncthing on ClearOS

[Syncthing](http://wikisuite.org/Syncthing) is a file synchronization tool. This app is "Syncthing for the server".

#### **Status as of 2017-11-24: The app is complete. The next step is to ask both ClearOS and Syncthing communities to test extensively.**

To install Syncthing within the WikiSuite environment, follow the next steps.

yum --enablerepo=clearos-contribs-testing,clearos-updates-testing install app-syncthing

To update

yum --enablerepo=clearos-contribs-testing,clearos-updates-testing upgrade app-syncthing syncthing

Note: Syncthing doesn't run as root and, thus, you need to create at least one user that has access.

Then, visit <https://example.org:81/app/syncthing> to configure

- Start / stop
- Configure access (three options)
- Configure firewall -> <https://docs.syncthing.net/users/firewall.html>
- You can configure your other devices to synchronize with this new device in this server as usual. See: https://docs.syncthing.net/intro/getting-started.html#configuring.

Each authorized user can then manage his or her Syncthing instance at: <https://example.org:81/syncthing/> (the trailing **/** is necessary).

If Syncthing is protected with Two Factor Authentication, users first need to log in to<https://example.org:81/> before accessing<https://example.org:81/syncthing/>.

### Screenshot

WikiSuite: The most comprehensive and integrated Free / Libre / Open Source enterprise software suite ever developed

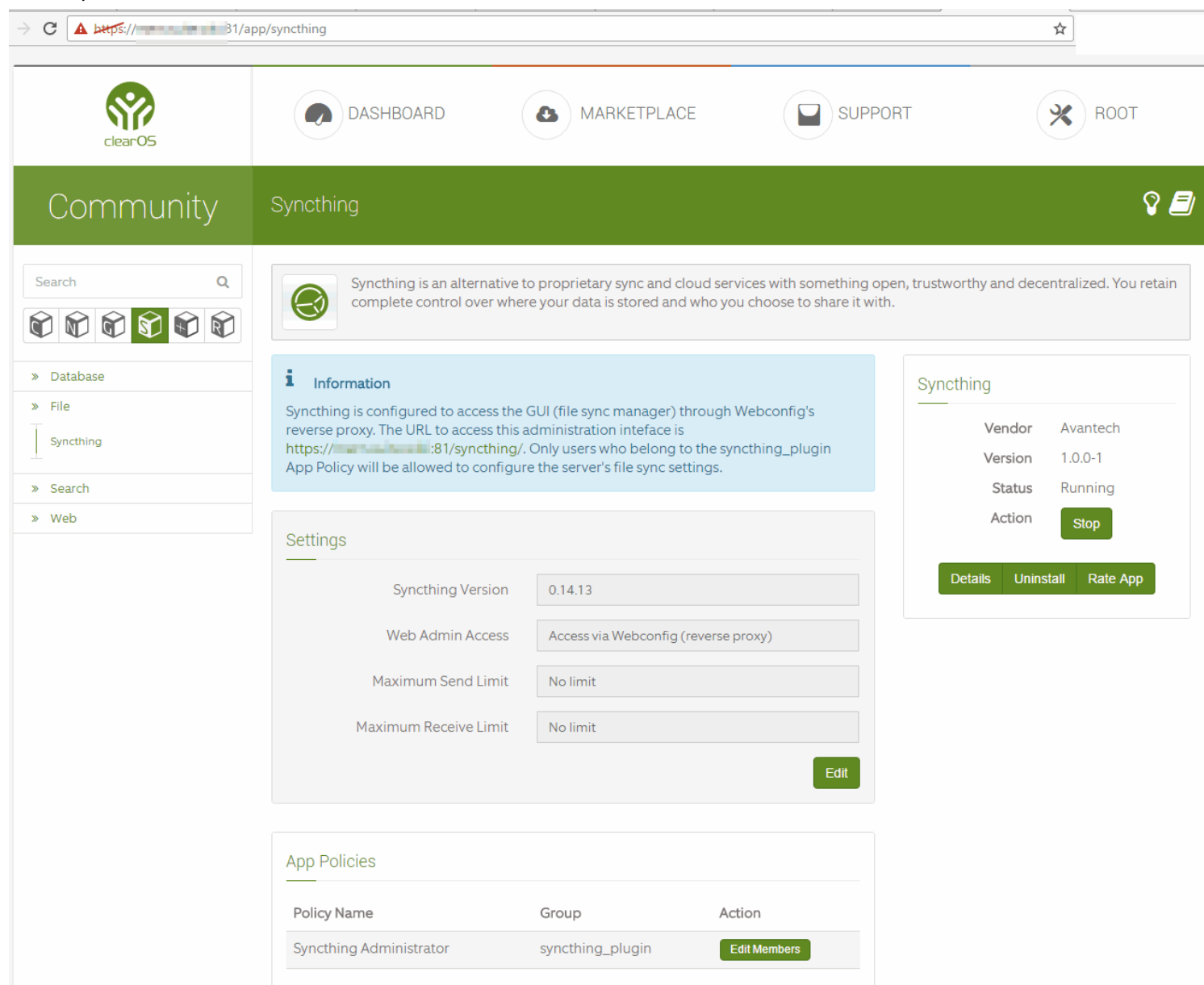

#### Features

- Multi-user: Syncthing has the concept of devices and not users. But ClearOS's Syncthing user plugin now controls whether an individual user can configure her or his own Syncthing instance.
- Optional support with the [Dynamic Firewall](http://wikisuite.org/How-to-install-Dynamic-Firewall-on-ClearOS) for additional security (like two factor authentication).

### **Notes**

ClearOS manages the authentication to the Syncthing app (which is a good thing because it can offer additional protections like Multi-Factor Authentication). However, it means that you can't log in to Syncthing with user B if you are already logged in to ClearOS with user A. If you do, you'll get a message: "You are already logged in!"

WikiSuite: The most comprehensive and integrated Free / Libre / Open Source enterprise software suite ever developed

# Limitations

- After adding a new user in syncthing\_plugin group, you need to click the button **Renew Webconfig Reverse Proxy Settings** to restart and regenerate webconfig config files with the new user.
- Syncthing cannot self-upgrade because all daemons (should) be running as non-privileged users, and an upgrade can only be done as root which we do not want running for security reasons. We will have to push upgrades out via RPM/contribs repo as needed. It is [quite easy.](https://github.com/WikiSuite/syncthing/commit/5f9346ae0f6e25ed48845e03dd5e182fcc7b7997) Thus, you'll see some warnings like "Automatic upgrade: open /usr/bin/syncthing746215824: permission denied".
- Even if a user's permission to use Syncthing is removed, it can take a day for Syncthing to remove the "running" label.

## Related pages

- [Syncthing](http://wikisuite.org/Syncthing)
- [Syncthing development](http://wikisuite.org/Syncthing-development)
- [Syncthing in WikiSuite](http://wikisuite.org/Syncthing-in-WikiSuite)
- [TRIM and Syncthing for automated offsite backups](http://wikisuite.org/TRIM-and-Syncthing-for-automated-offsite-backups)

### Related links

- <https://github.com/WikiSuite/syncthing>
- <https://github.com/WikiSuite/app-syncthing>
- <https://github.com/WikiSuite/app-syncthing-plugin>
- <https://github.com/syncthing/syncthing/issues/3473>
- <https://github.com/syncthing/syncthing/issues/2721>
- <https://forum.syncthing.net/t/im-handing-out-build-boxes/763>
- <http://koji.clearos.com/koji/packageinfo?packageID=324>
- <http://koji.clearos.com/koji/packageinfo?packageID=323>
- <http://koji.clearos.com/koji/packageinfo?packageID=325>

#### alias

• [Install Syncthing on ClearOS](http://wikisuite.org/Install-Syncthing-on-ClearOS)